#### <span id="page-0-0"></span>The **qgraph** package for network visualizations of psychometric data in R

Sacha Epskamp, Angelique O. J. Cramer, Lourens J. Waldorp, Verena D. Schmittmann and Denny Borsboom

> University of Amsterdam Department of Psychological Methods

> > Psychoco 2011

Ļğ

#### qgraph

- $\triangleright$  A R package (CRAN link)
- $\triangleright$  Can be [used to plo](http://cran.r-project.org/web/packages/qgraph/index.html)t various types of graphs
- ▶ Different from other R packages (e.g. igraph Csardi & Nepusz, 2006) in:
	- $\blacktriangleright$  Focus on weighted graphs
	- $\triangleright$  Intended for visualization of data as graphs
	- $\triangleright$  Optimized for vector-type image files (e.g. PDF, SVG)
- $\blacktriangleright$  Aims in **qgraph** 
	- $\blacktriangleright$  Simple input
	- $\triangleright$  Summarize a large amount of statistics without needing data reduction methods.
	- $\triangleright$  Visualize relations between variables
- $\triangleright$  Main idea: Show variables as nodes, relationships as edges

All codes in these slides were run using R version 2.12.1 (2010-12-16) and qgraph version 0.4.8 and were made on Windows 7 x64 x86-64 build 7600.

#### Graphs

- $\triangleright$  A graph is a *network* that consists of *n* nodes (or vertices) that are connected with  $m$  edges.
- $\blacktriangleright$  Each edge has a weight indicating the strength of that connection
- $\triangleright$  An edge can be directed (have an arrow) or undirected

Č

# Unweighted graph

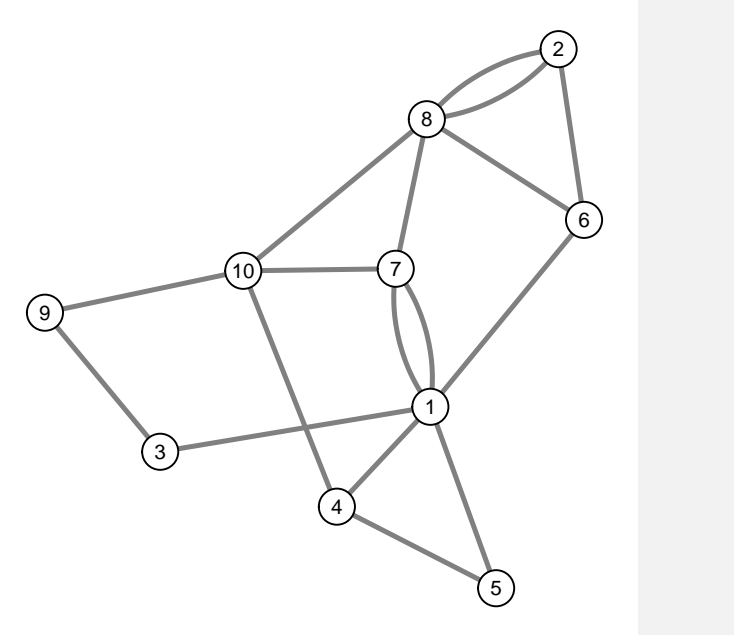

 $\frac{3}{x}$ 

 $\mathbf{g}$ 

Weighted graph

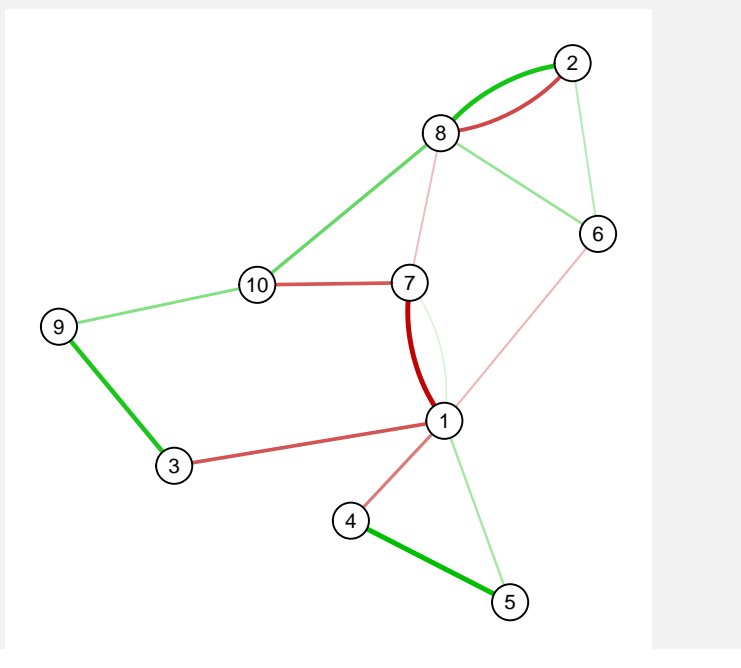

Weighted graph

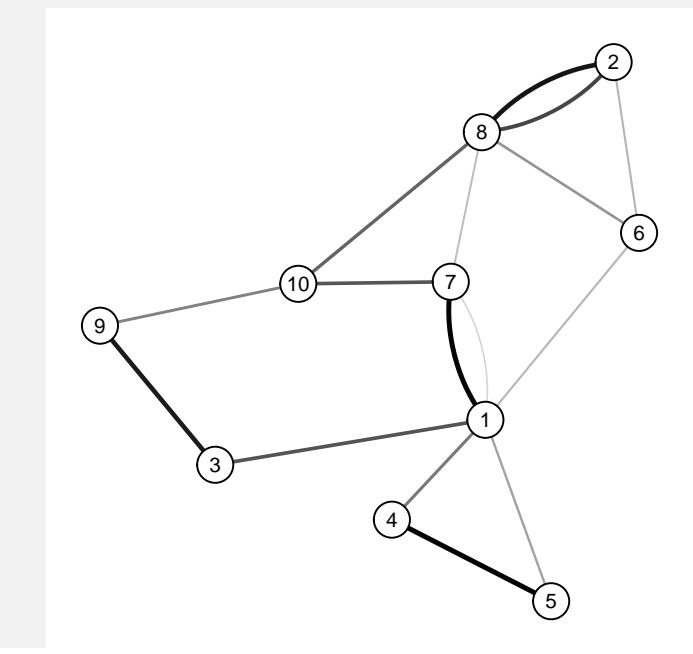

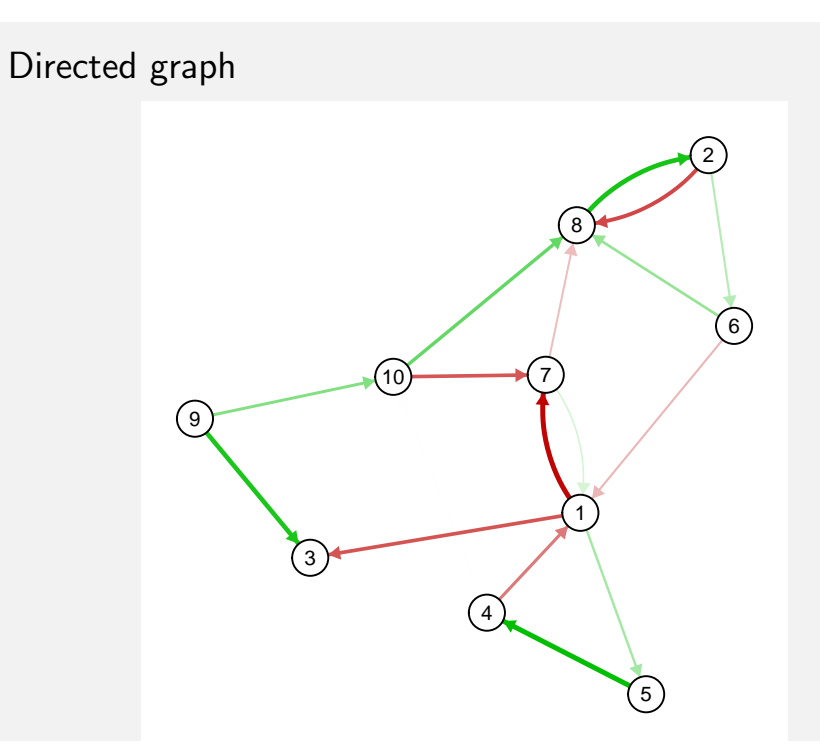

#### The qgraph() function

- $\triangleright$  The main function in **qgraph** is qgraph()
	- $\blacktriangleright$  Most other functions are either wrapping functions using qgraph() or functions used in qgraph()
- $\triangleright$  The qgraph() function requires only one argument (adj)
- $\triangleright$  A lot of other arguments can be specified, but these are all optional

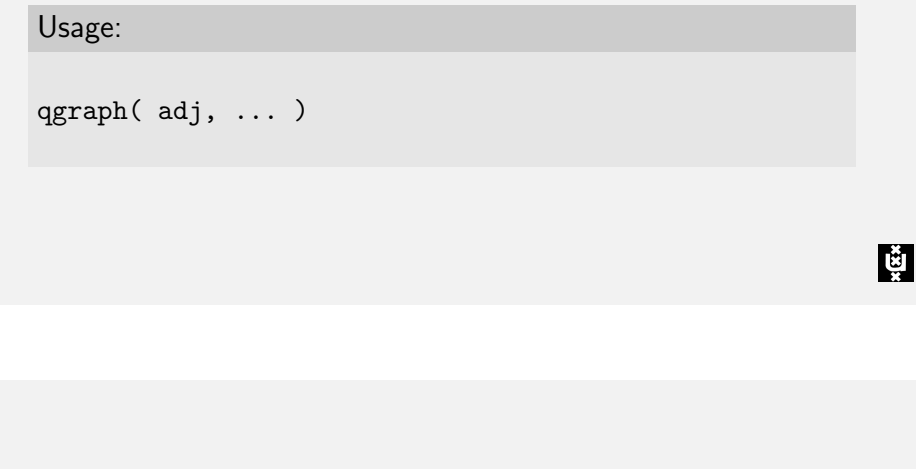

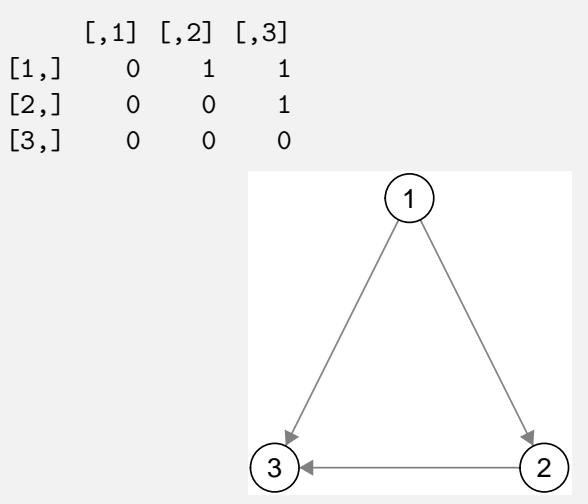

## The adjacency matrix

- $\triangleright$  The adj argument is the input. This can be an *adjacency* matrix
- An adjacency matrix is a square  $n$  by  $n$  matrix in which each element indicates the relationship between two variables
- $\blacktriangleright$  Any relationship can be used as long as:
	- $\triangleright$  A 0 indicates no relationship
	- $\triangleright$  Absolute negative values are similar in strength to positive values
- $\blacktriangleright$  Examples:
	- $\triangleright$  A 1 indicating a connection (unweighted graphs)
	- $\triangleright$  Correlations
	- $\blacktriangleright$  Regression parameters
	- $\blacktriangleright$  Factor loadings
- $\blacktriangleright$  Adjacency matrices occur naturally in statistics!

Weighted graphs

## $\mathsf{Y} = \eta \mathsf{\Lambda}^\mathrm{T} + \mathsf{\Theta}$

> set.seed(2)  $>$  eta  $\leftarrow$  matrix(rnorm(200  $*$  5), ncol = 5)  $>$  lam  $\leq$  matrix(rnorm(50  $*$  5, 0, 0.15), 50, + 5)  $>$  lam[apply(diag(5) == 1, 1, rep, each = 10)] <- rnorm(50, + 0.7, 0.3)  $> th$  <- matrix(rnorm(200  $*$  50), ncol = 50)  $> Y \le -$  eta  $\frac{9}{8}$   $\frac{1}{2}$   $\frac{1}{2}$   $\frac{1}{2}$   $\frac{1}{2}$   $\frac{1}{2}$   $\frac{1}{2}$   $\frac{1}{2}$   $\frac{1}{2}$ 

Lğ

## Weighted graphs

> cor(Y)[1:15, 1:3]

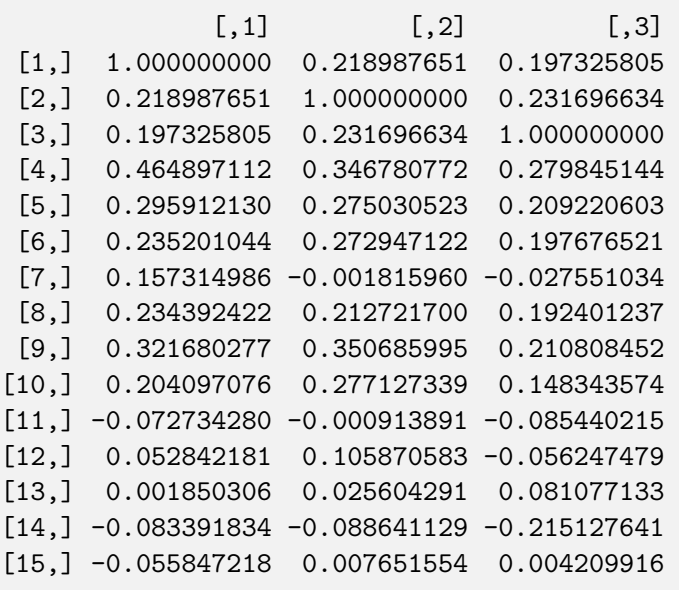

## Weighted graphs

- > gr <- list(1:10, 11:20, 21:30, 31:40, 41:50)
- > qgraph(cor(Y), groups = gr)

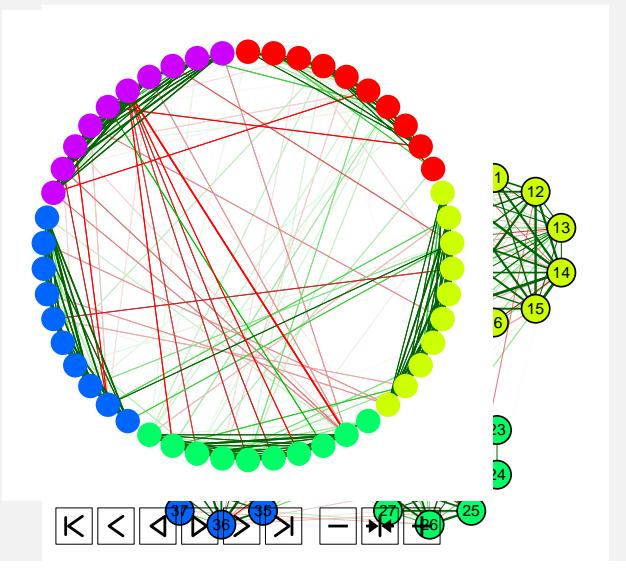

## Weighted graphs

 $\mathbf{E}$ 

 $\mathbf{g}$ 

> qgraph(cor(Y))

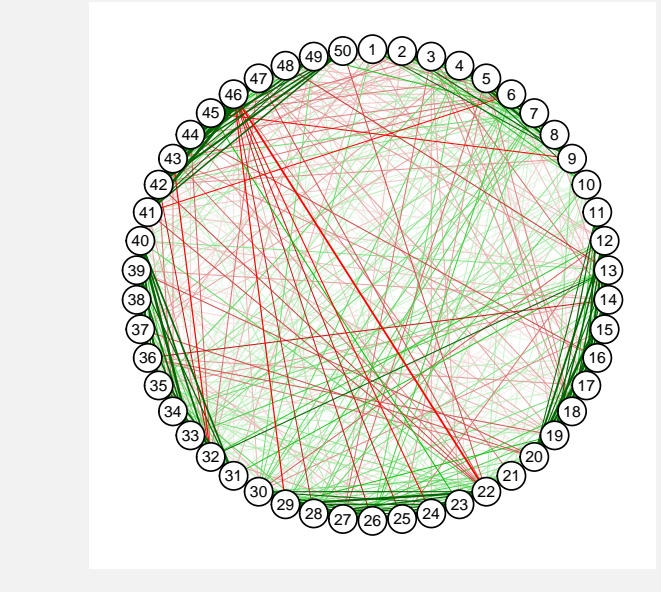

# Fruchterman-Reingold layout (20 iterations)

## Fruchterman-Reingold layout (500 iterations)

 $>$  qgraph(cor(Y), groups = gr, layout = "spring")

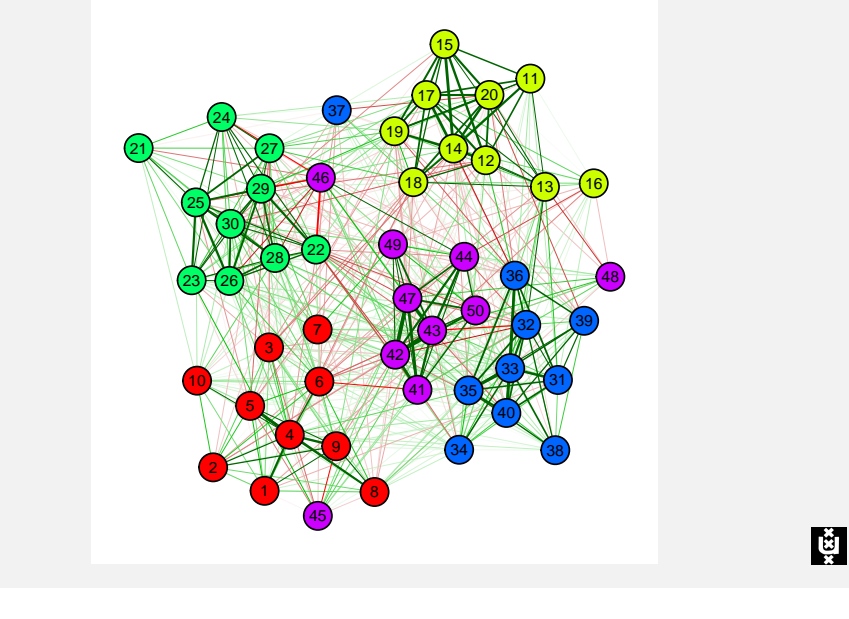

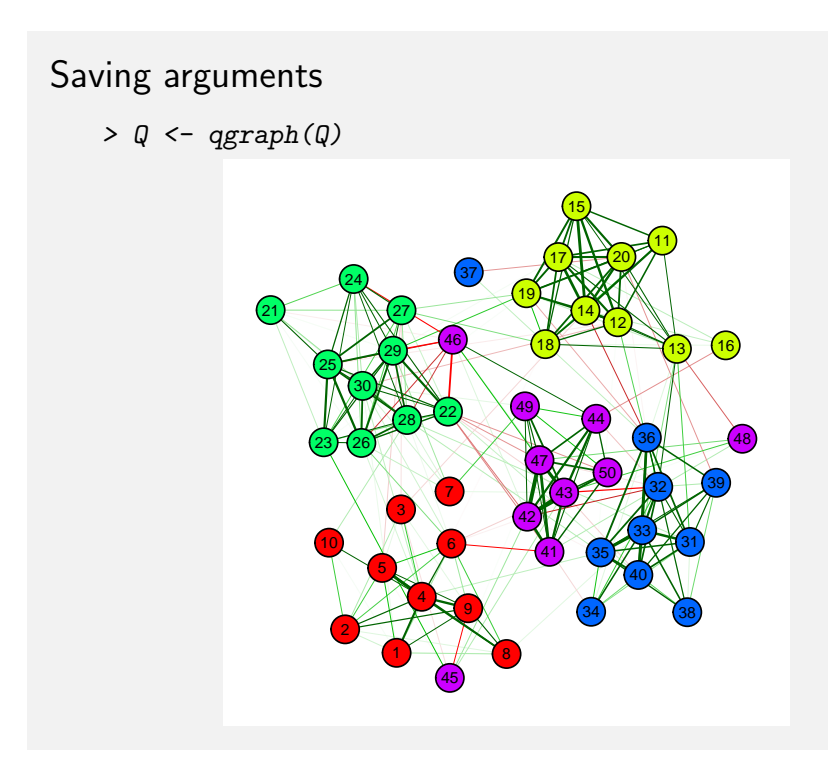

**L** 

#### Saving arguments

- $> Q \leftarrow qgraph(cor(Y), groups = gr, layout = "spring",$
- $+$  minimum =  $0.2$ )

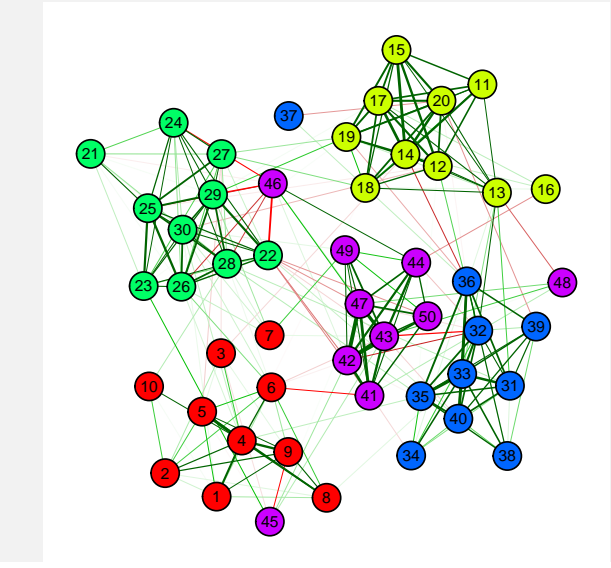

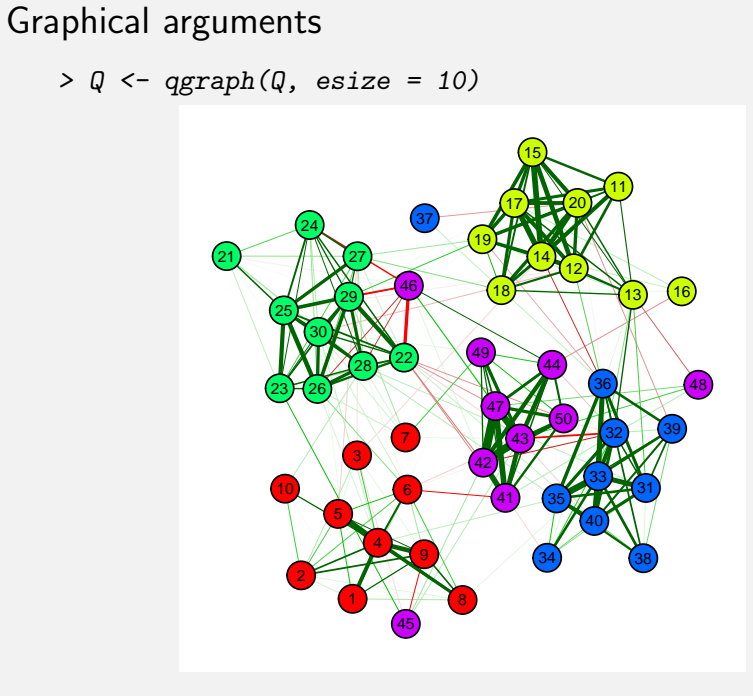

## Graphical arguments

 $> Q \leq -qgraph(Q, vsize = 4)$ 

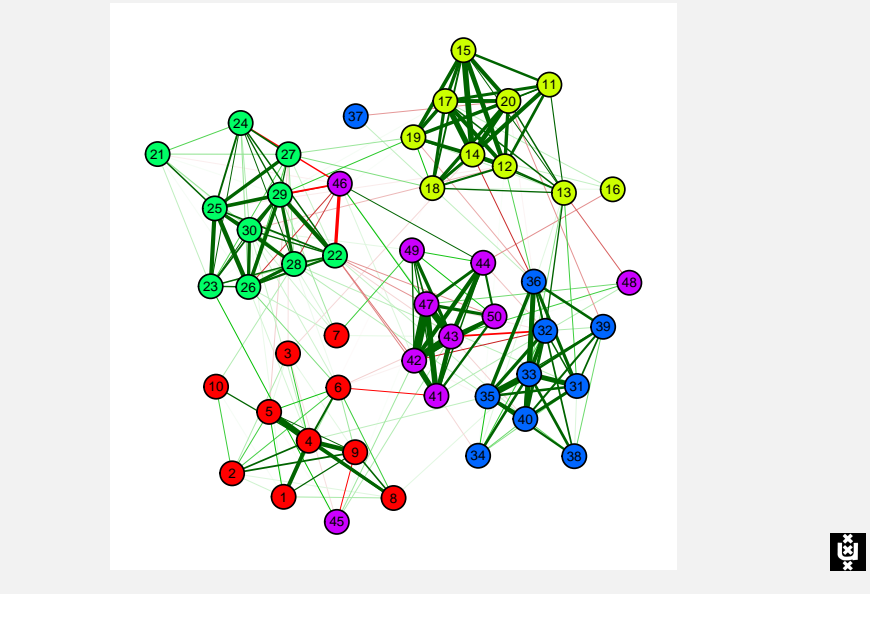

## Graphical arguments

 $> Q \leq -qgraph(Q, shape = "square")$ 

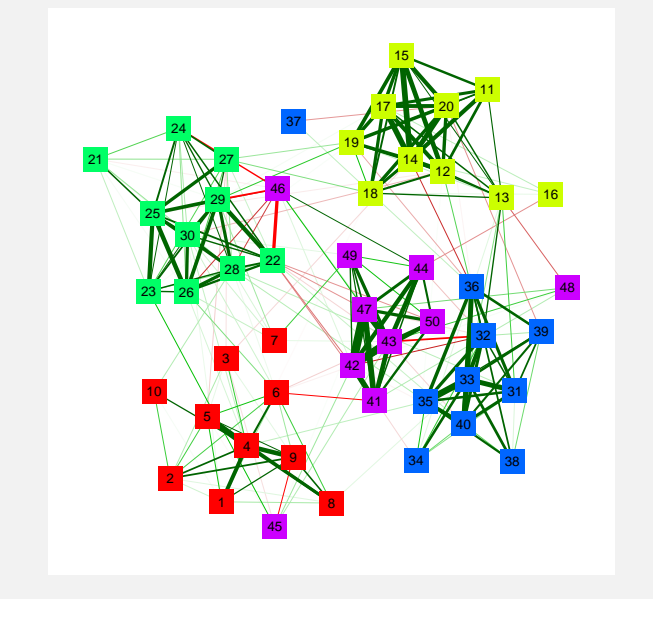

Graphical arguments

Graphical arguments

 $\mathbb{R}$ 

 $> Q \leq$  qgraph( $Q$ , borders = FALSE)

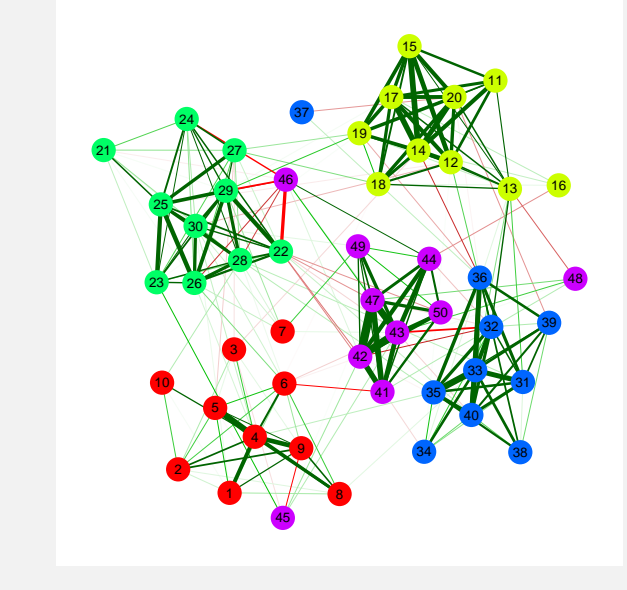

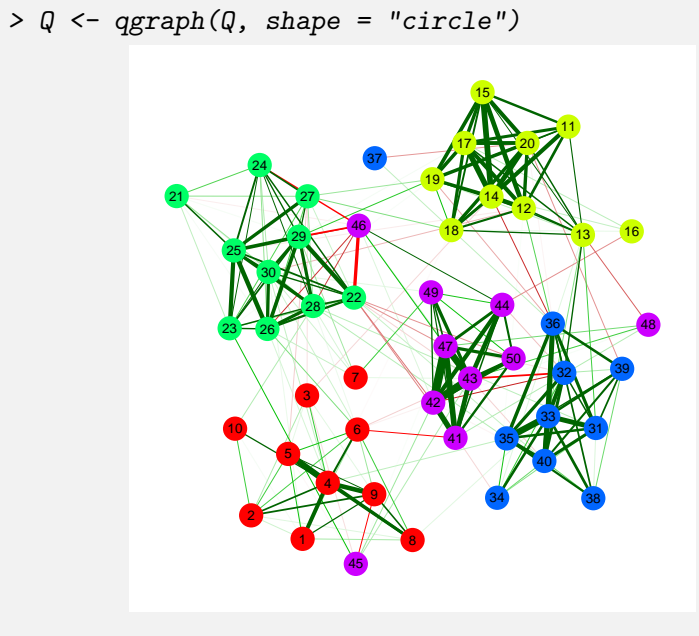

#### Graphical arguments

 $> Q \leftarrow qgraph(Q, vTrans = 150)$ 

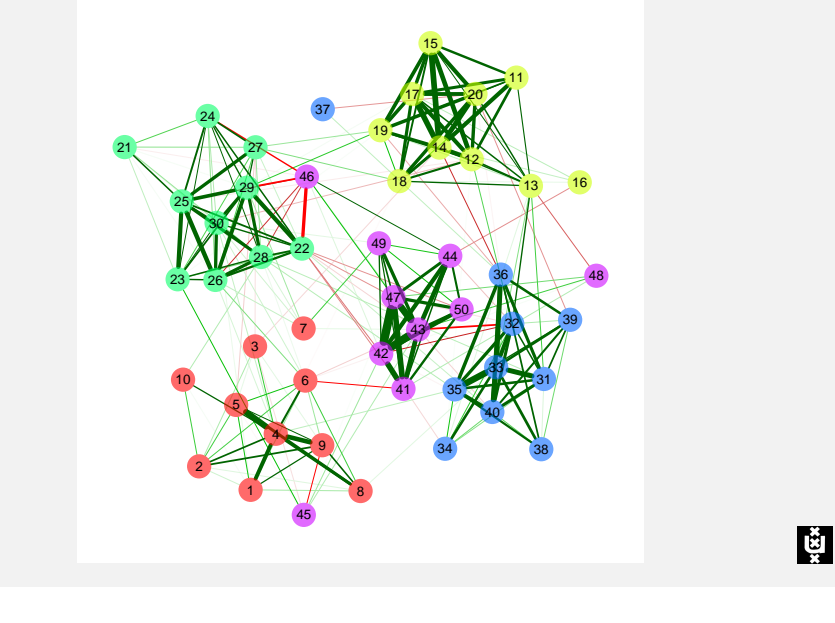

#### Graphical arguments

- $>$  qgraph(Q, transparency = T, bg = T, bgcontrol = 5,
- + filetype = "png", filename = "bg", res = 144,
- +  $width = 7, height = 7$
- [1] "Output stored in C:/Users/Sacha/Documents/Work/qgraph/Psych

# Graphical arguments **Correlations** Correlations

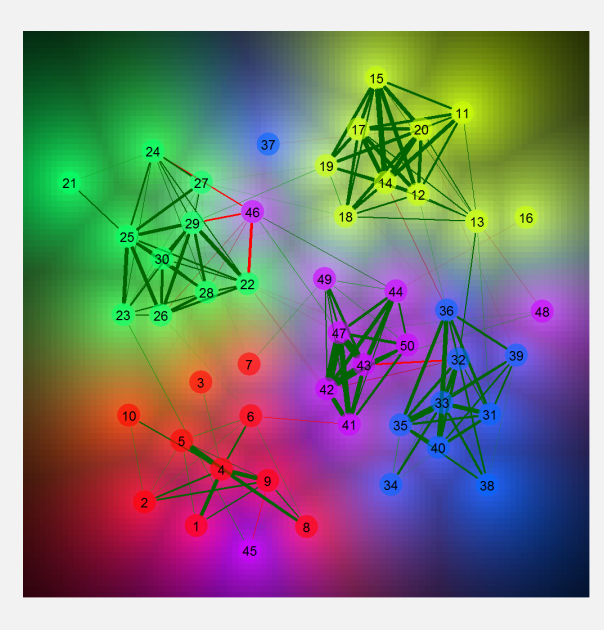

**LET** 

- $> qgraph(cor(Y), layout = "spring", groups = gr,$
- + cut = 0.3, minimum = 0.1, maximum = 1,
- + graph = "association")

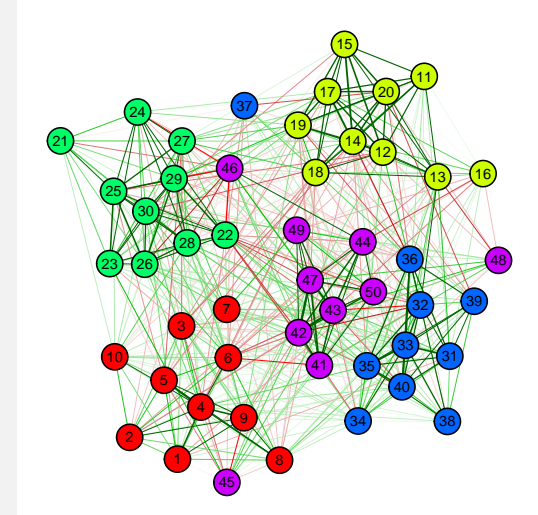

#### Partial correlations

```
> qgraph(cor(Y), layout = "spring", groups = gr,
+ cut = 0.3, minimum = 0.1, maximum = 1,
```
 $graph = "concentration")$ 

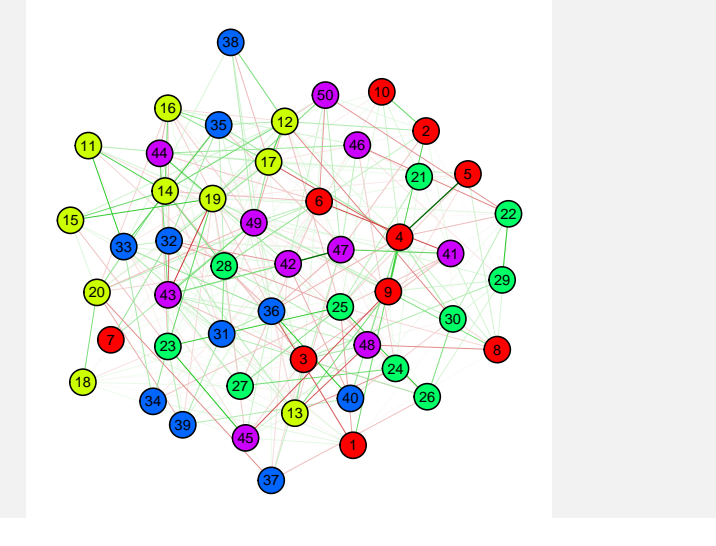

Factor loadings

- $\triangleright$  A factor loadings matrix can be visualized using qgraph.loadings()
- $\triangleright$  There are two wrapper functions that perform an analysis and send the results to qgraph.loadings():
	- $\rightarrow$  qgraph.efa() performs an exploratory factor analysis (EFA) using stats:::factanal
	- $\blacktriangleright$  qgraph.pca() performs a principal component analysis (PCA) using psych:::principal (Revelle, 2010)
- $\triangleright$  These functions use a correlation or covariance matrix as input

#### Factorial graph

```
> qgraph(cor(Y), layout = "spring", groups = gr,
```
- +  $cut = 0.2$ , vsize = 2, esize = 1, borders =  $F$ ,
- + graph = "factorial")

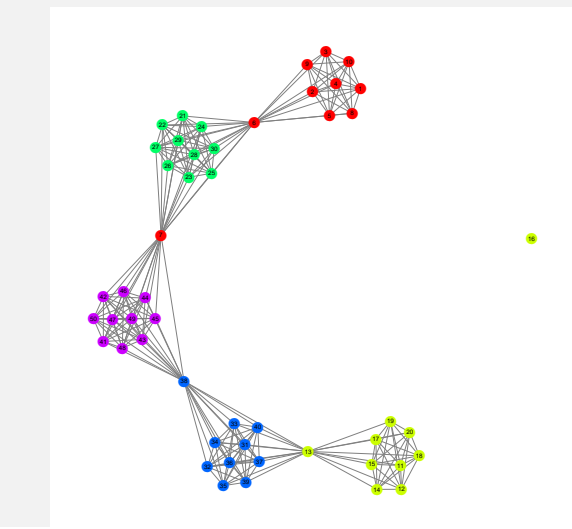

Factor loadings: EFA

- $>$  qgraph.efa(cor(Y), 5, rotation = "promax",
- layout = "tree", vsize =  $c(3, 10)$ , groups = gr)

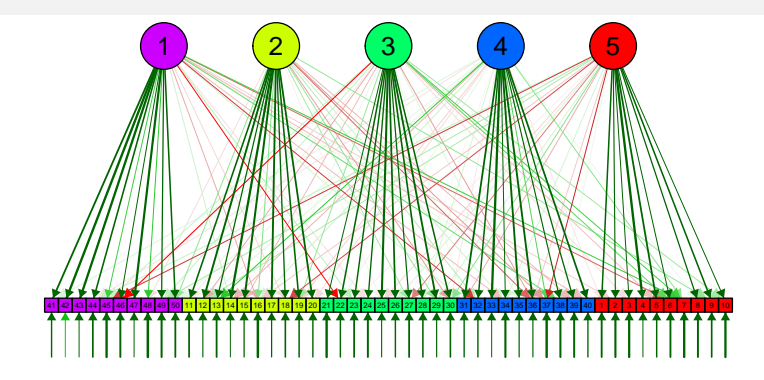

ĻŠ

Lğı

Factor loadings: EFA crossloadings

```
> qgraph.efa(cor(Y), 5, rotation = "promax",
```
- + layout = "tree", crossloadings = TRUE,
- $vsize = c(3, 10), groups = gr, cut = 0.2)$

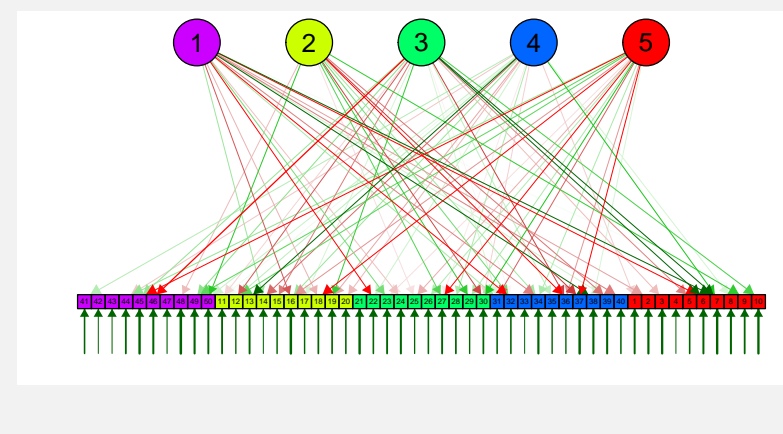

Ļğ

Confirmatory Factor Analysis

- $\rightarrow$  qgraph.cfa() can be used to fit a simple confirmatory factor model
	- $\blacktriangleright$  Each variable loads on only one factor
	- $\blacktriangleright$  Factors are correlated
	- $\triangleright$  Scaling by fixing first loading of each factor to 1
- $\blacktriangleright$  This is done with the sem (Fox, 2010) package
- ▶ Returns a "sem" object
- ▶ Results can be send to qgraph.sem() for a full report

Factor loadings: PCA

 $>$  qgraph.pca(cor(Y), 5, rotation = "promax",  $vsize = c(4, 10), groups = gr, vTrans = 200)$ 

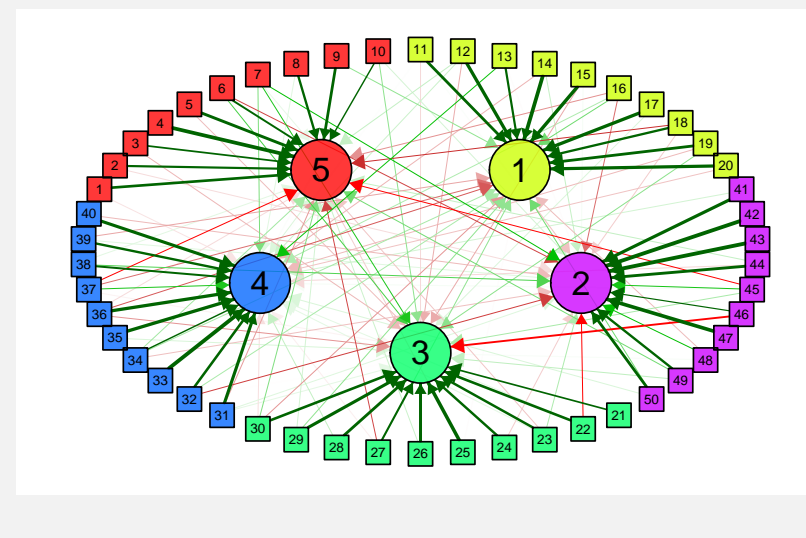

Confirmatory Factor Analysis

- > res <-  $qgraph.cfa(cov(Y), N = 200, groups = gr,$
- +  $vsize = c(2, 10)$

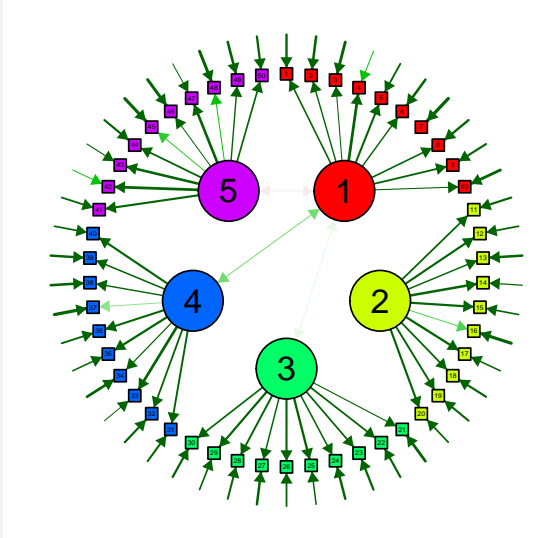

## Confirmatory Factor Analysis

> qgraph.semModel(res, edge.label.cex = 0.6)

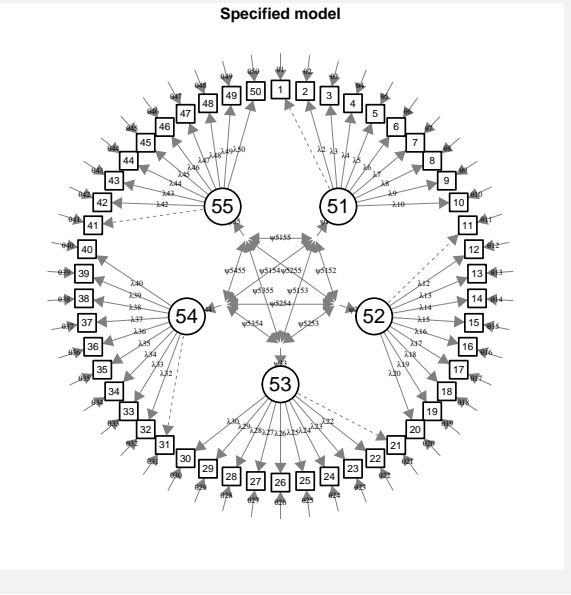

Confirmatory Factor Analysis

- $>$  qgraph.sem(res, filename = "sem%03d", onefile =  $F$ ,
- + panels = 2, legend = FALSE, groups = gr,
- + edge.label.cex = 0.6)

Confirmatory Factor Analysis

> qgraph(res, edge.label.cex = 0.6)

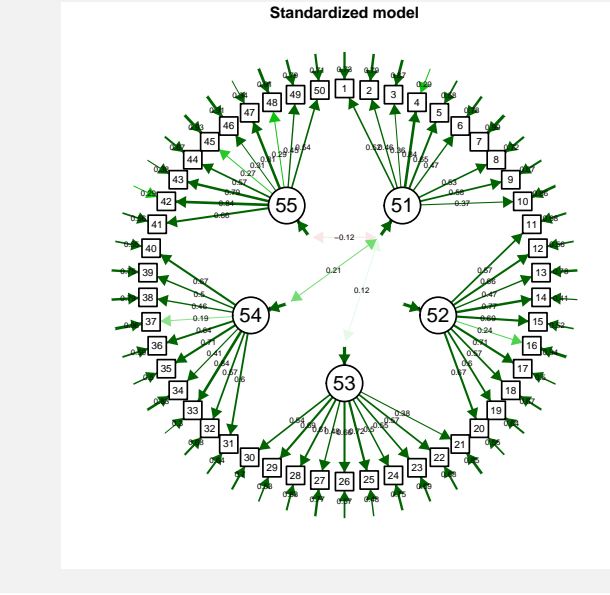

Confirmatory Factor Analysis

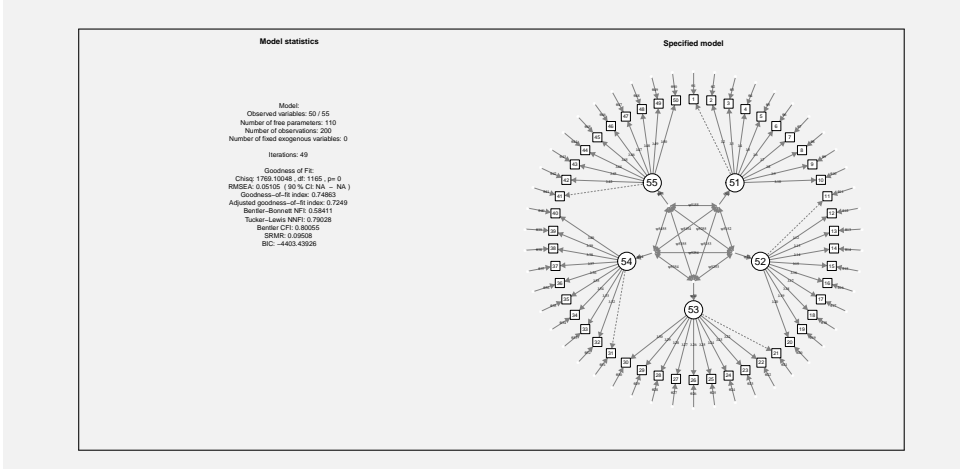

**L** 

**Lğı** 

Ę

# Confirmatory Factor Analysis

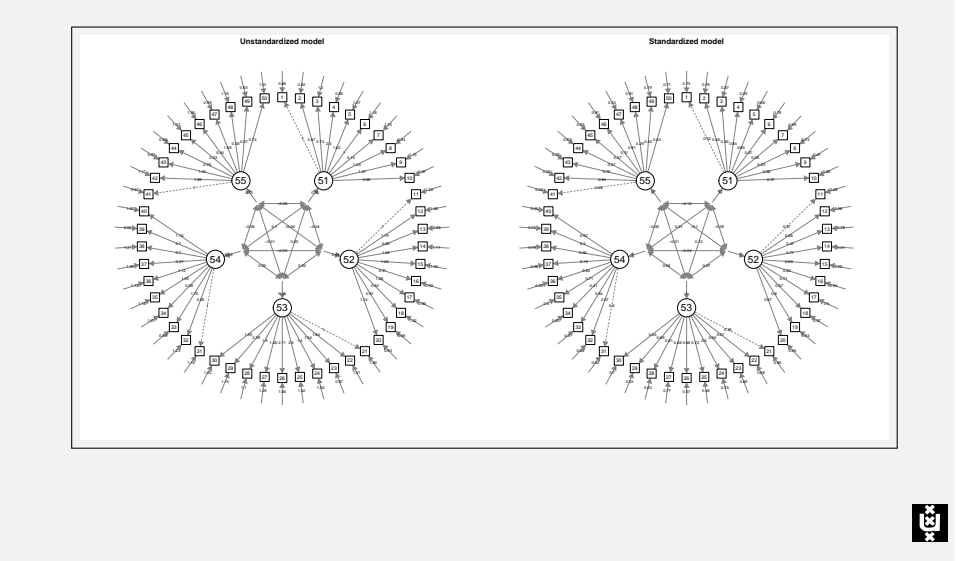

Confirmatory Factor Analysis

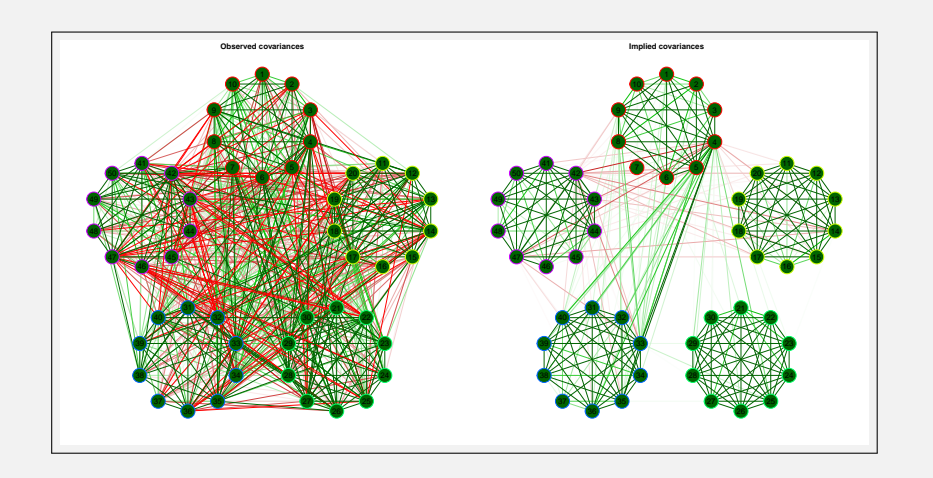

# Confirmatory Factor Analysis

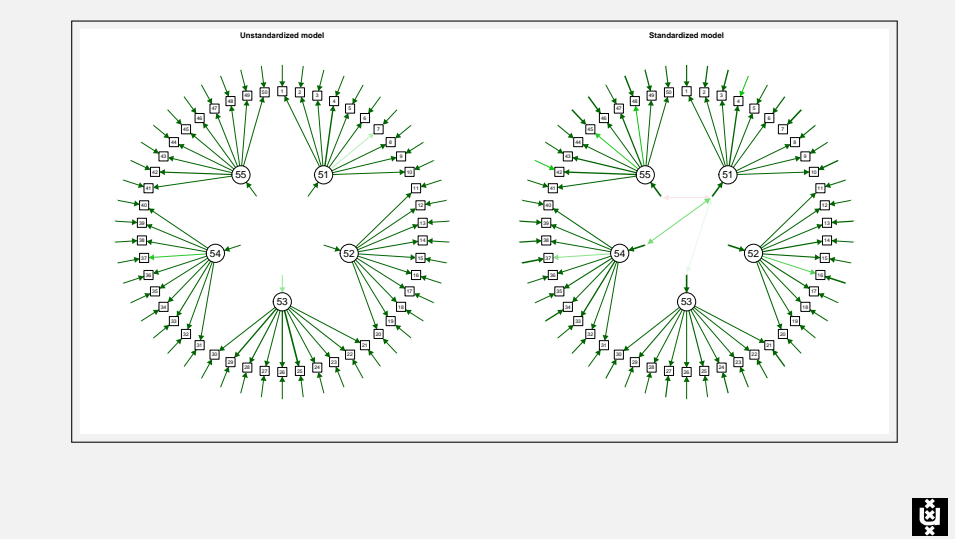

Confirmatory Factor Analysis

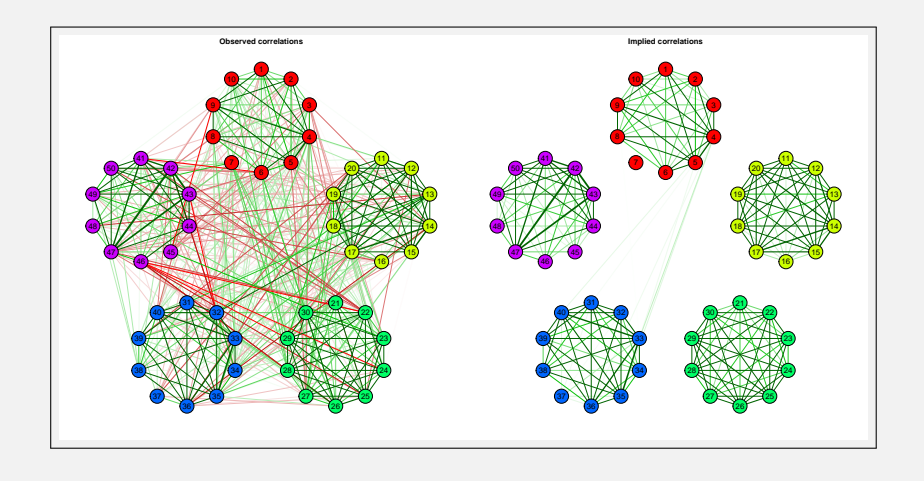

#### Confirmatory Factor Analysis

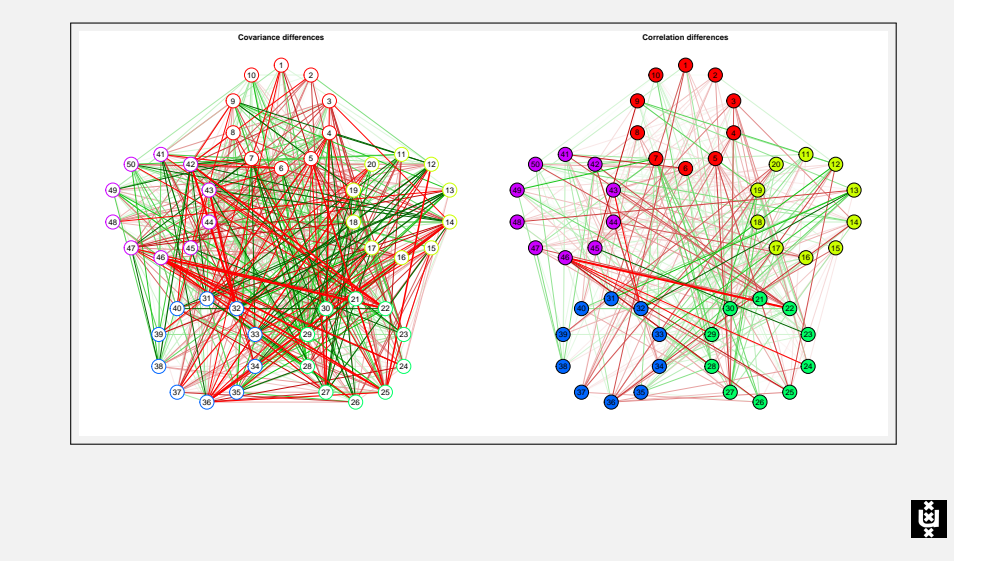

### Structural Equation Modelling

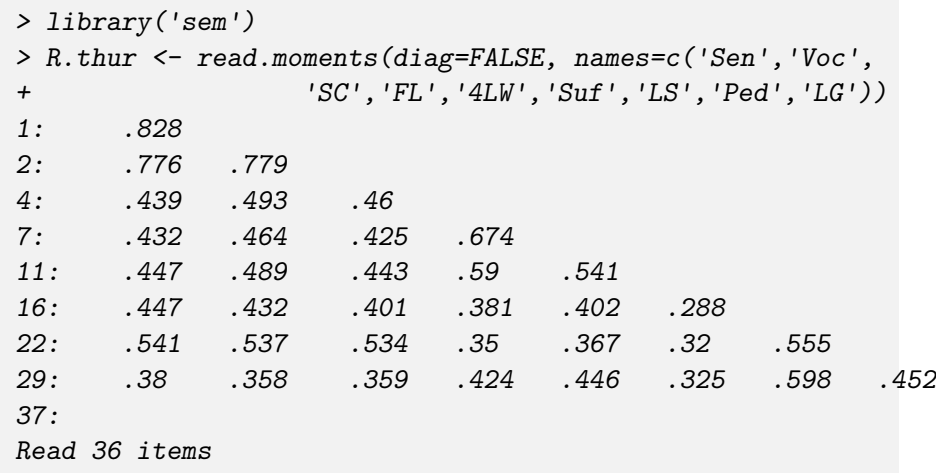

噂

#### Structural Equation Modelling

- $\rightarrow$  qgraph comes with a function that extends output from sem (Fox, 2010) with path diagrams and graphs visualizing the parameter estimates
- $\blacktriangleright$  This is done with the qgraph.sem() function
- $\triangleright$  The output of qgraph.sem() is a multi-page pdf file
- $\triangleright$  We can use sem as usual and pass the output to qgraph.sem() with only two things to note:
	- $\blacktriangleright$  It is best to limit variable names in the model to three characters
	- **ggraph** supports Greek letters, by adding an asterisk a label is printed in the symbol font

#### Structural Equation Modelling

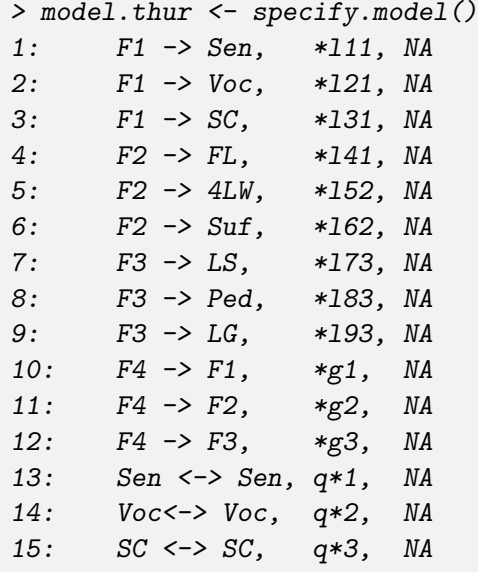

Structural Equation Modelling

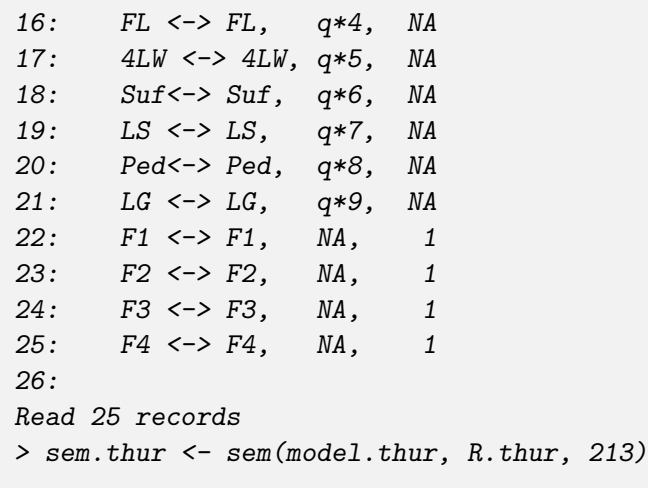

**E** 

#### Structural Equation Modelling

> qgraph(model.thur)

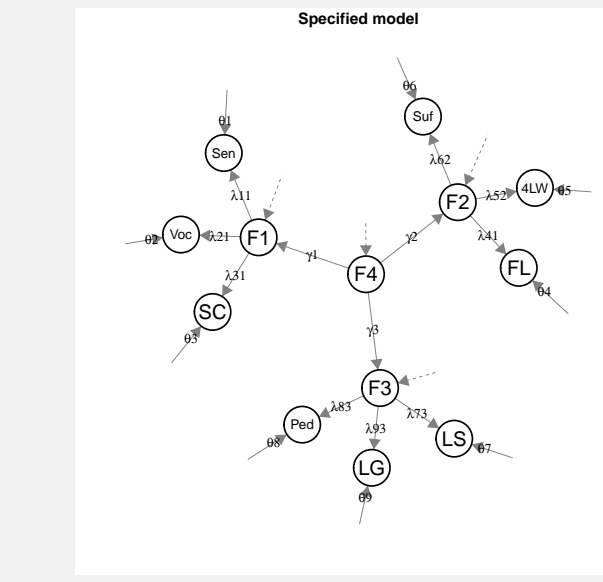

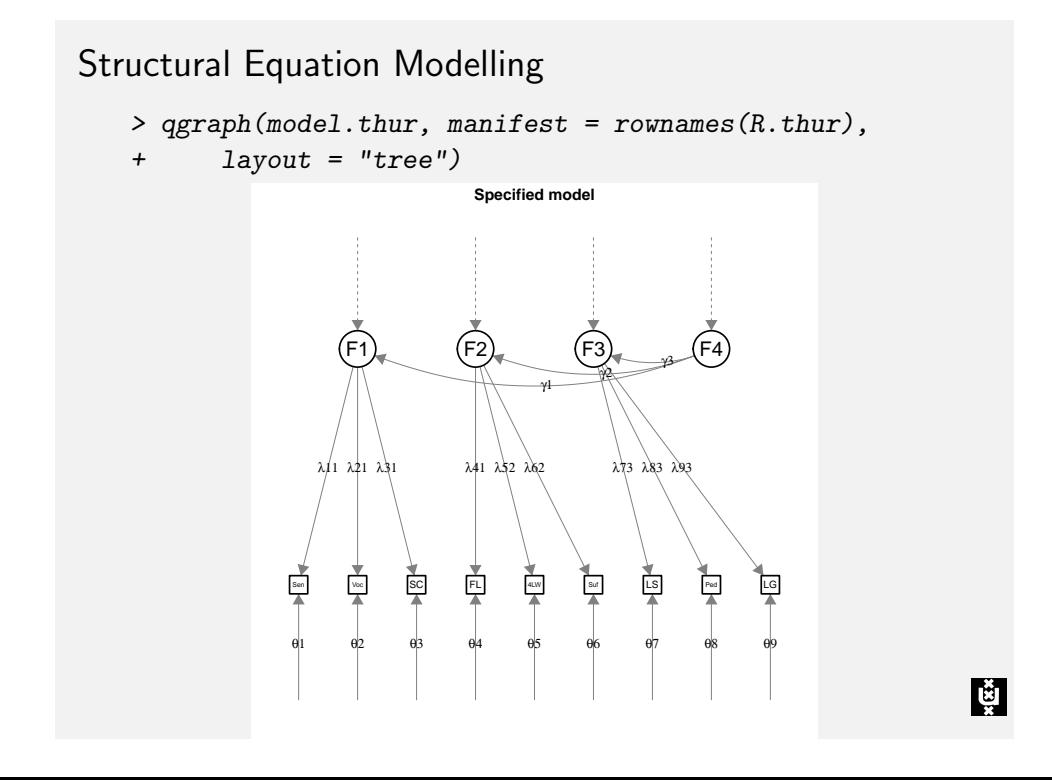

#### Structural Equation Modelling > qgraph(sem.thur, layout = "tree", curve = 0.4)  $0.9091086$   $0.840807$   $0.780720$ 0.82 0.78 0.82 0.18 0.16 0.27 0.3 0.36 0.51 0.39 0.48 0.51 0.32 0.39 0.34 1 ● ● ● ● F1 Sen Voc SC F2 FL 4LW Sur (F3 LS Ped LG F4 **Standardized model**

**LET** 

्छं

#### Structural Equation Modelling

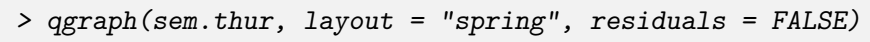

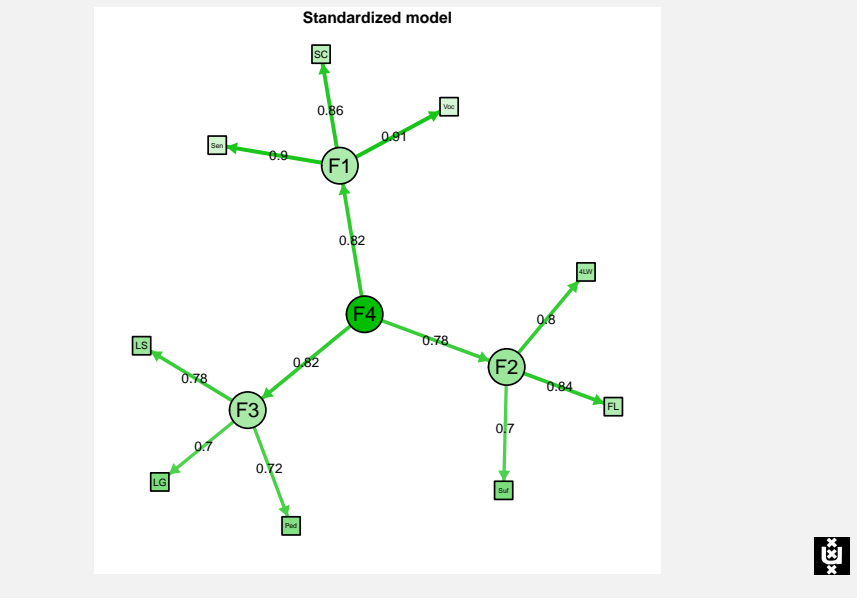

#### The big 5

- $> Q \leftarrow qgraph(cor(big5), minimum = 0.25, cut = 0.4,$
- + vsize = 2, groups = big5groups, legend = T,
- $borders = F, vTrans = 200$

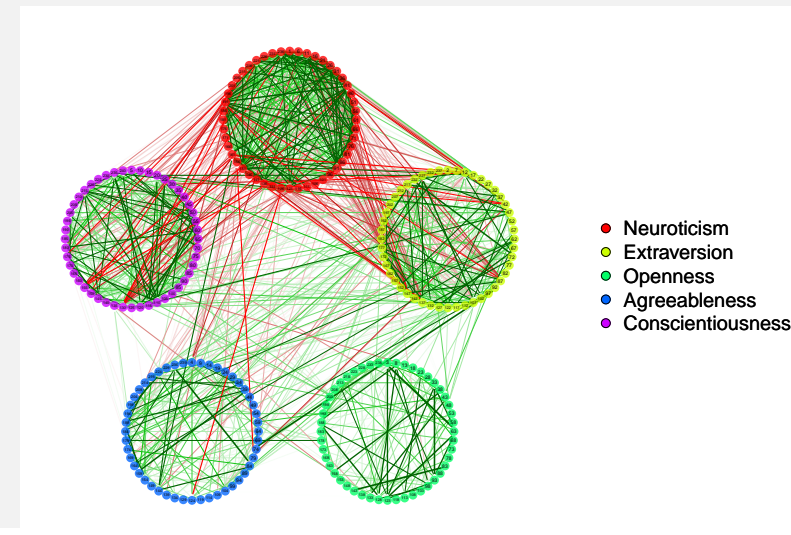

#### The big 5

> library(qgraph) > data(big5) > str(big5) num [1:500, 1:240] 2 3 4 4 5 2 2 1 4 2 ... - attr(\*, "dimnames")=List of 2 ..\$ : NULL ..\$ : chr [1:240] "N1" "E2" "O3" "A4" ... > data(big5groups) > str(big5groups) List of 5 \$ Neuroticism : num [1:48] 1 6 11 16 21 26 31 36 41 46 ... \$ Extraversion : num [1:48] 2 7 12 17 22 27 32 37 42 47 ... \$ Openness : num [1:48] 3 8 13 18 23 28 33 38 43 48 ... \$ Agreeableness : num [1:48] 4 9 14 19 24 29 34 39 44 49 ...  $\frac{3}{2}$  Conscientiousness: num [1:48] 5 10 15 20 25 30 35 40  $\frac{1}{2}$  50 ...

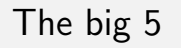

**Lğ** 

> qgraph(cor(big5), Q, layout = "spring")

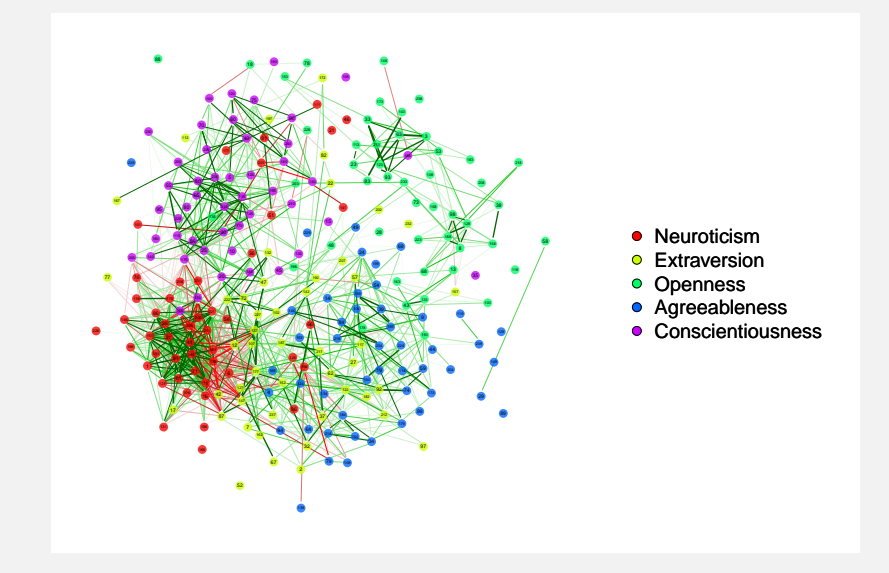

#### EFA

- > qgraph.efa(cor(big5), factors = 5, Q, layout = "circle",
- + vsize =  $c(1, 15)$ , borders =  $F$ , asize = 0.07,
- + esize = 4, rotation = "promax", residSize = 0.1)

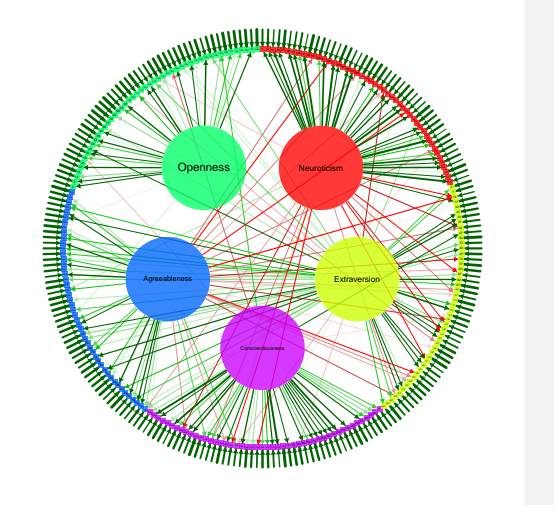

#### Layout constraints **Calculation** Constraints **Grayscale colors**

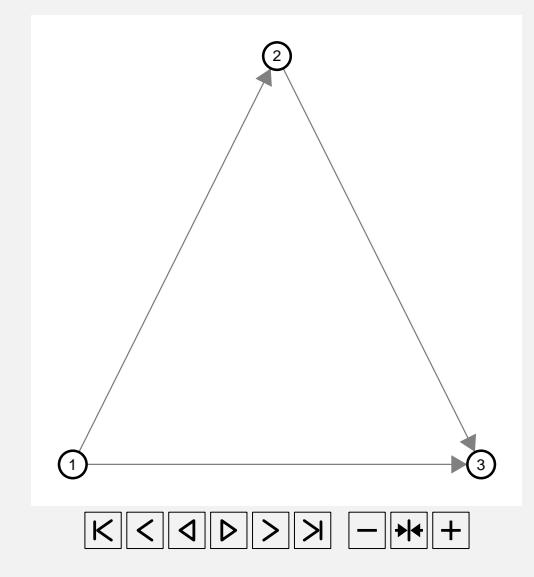

#### Concluding comments

- $\blacktriangleright$  **qgraph** is still work in progress
- $\blacktriangleright$  Plans for the future:
	- $\triangleright$  More wrapper functions for different statistics (e.g. IRT)
	- $\blacktriangleright$  More layout modes
	- $\blacktriangleright$  Estimating and fitting causal models
- $\triangleright$  Some things I couldn't describe...

Ļğ

**LET** 

- $> Q \leq$  qgraph(cor(big5), minimum = 0.25, cut = 0.4,
- + vsize = 2, groups = big5groups, legend = T,
- + borders = F, vTrans = 200, gray = TRUE)

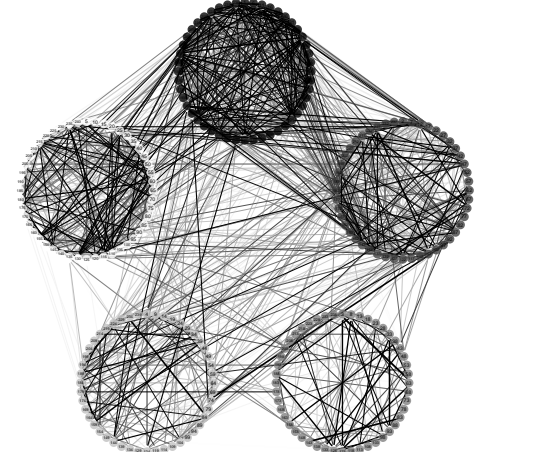

 118 123 128

- Neuroticism
- Extraversion
- Openness
- Agreeableness
- Conscientiousness

। ਇੱ

# Tooltips

Modelling

 $\frac{3}{8}$ 

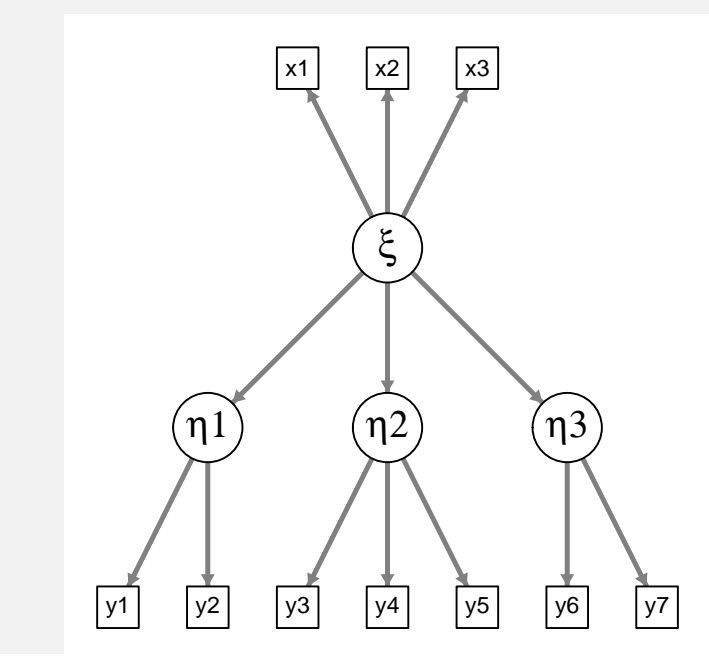

 $\frac{1}{x}$ 

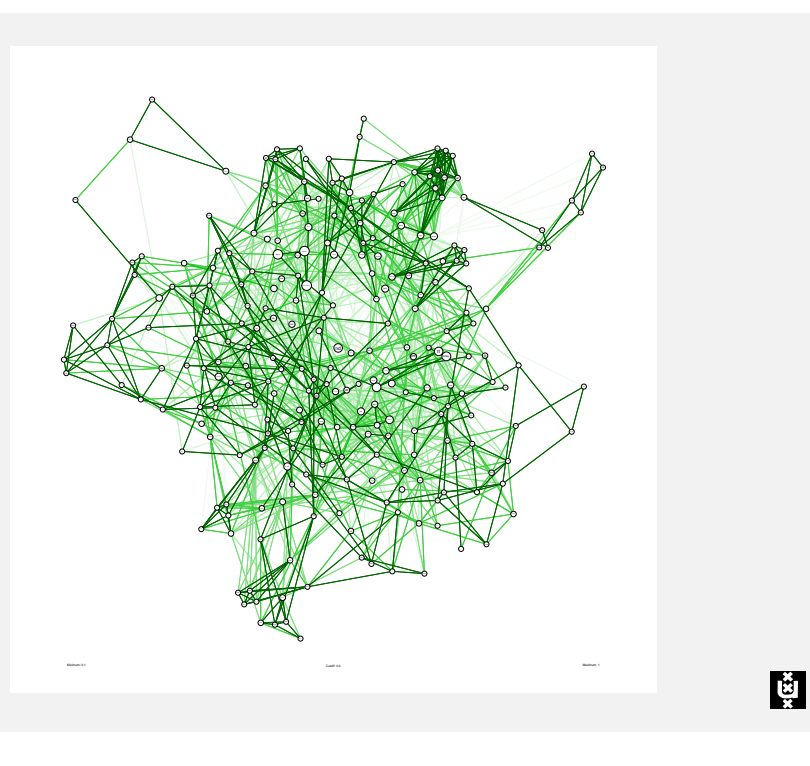

Link

Concluding comments

Thank you for your attention!

#### References

- Butts, C. T. (2010). sna: Tools for social network analysis [Computer software manual]. Available from http://CRAN.R-project.org/package=sna (R package version 2.2-0)
- Csardi, G., & Nepusz, T. (2006). The igraph software package for complex network research. InterJournal, Complex Systems, 1695. Available from http://igraph.sf.net
- Fox, J. (2010). sem: Structural equation models [Computer software manual]. Available from http://CRAN.R-project.org/package=sem (R package version 0.9-21)
- Fruchterman, T., & Reingold, E. (1991). Graph drawing by force-directed placement. Software: Practice and Experience, 21(11), 1129–1164.
- Revelle, W. (2010). psych: Procedures for psychological, psychometric, and personality research [Computer software manual]. Evanston, Illinois. Available from http:// personality-project.org/r/psych.manual.pdf (R package version 1.0-93)

Ļÿ

्षि

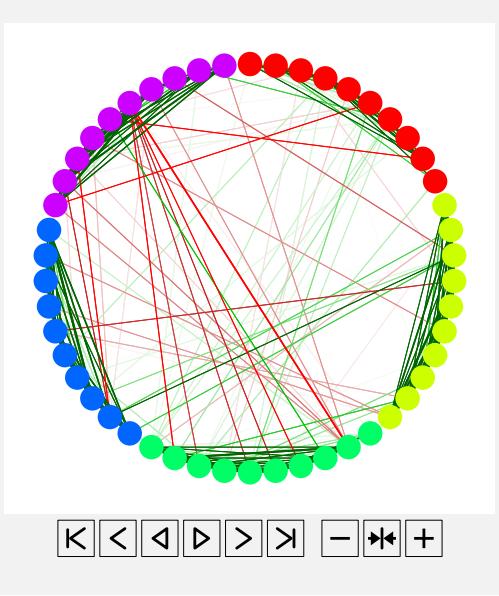

#### Layout modes

- $\triangleright$  The placement of the nodes is specified with the layout argument in qgraph()
- $\triangleright$  This can be a *n* by 2 matrix indicating the *x* and *y* position of each node
- $\blacktriangleright$  layout can also be given a character indicating one of the two default layouts
- $\triangleright$  If layout="circular" the nodes are placed in circles per group (if the groups list is specified)
- ▶ If layout="spring" a force-embedded algorithm (Fruchterman & Reingold, 1991) is used for the placement
	- $\triangleright$  This is an iterative algorithm that clusters the nodes so that the length of the edges correspond to the absolute strength of the edges

#### Fruchterman-Reingold layout (20 iterations) Fruchterman-Reingold layout (500 iterations)

 $>$  qgraph(cor(Y), groups = gr, layout = "spring")

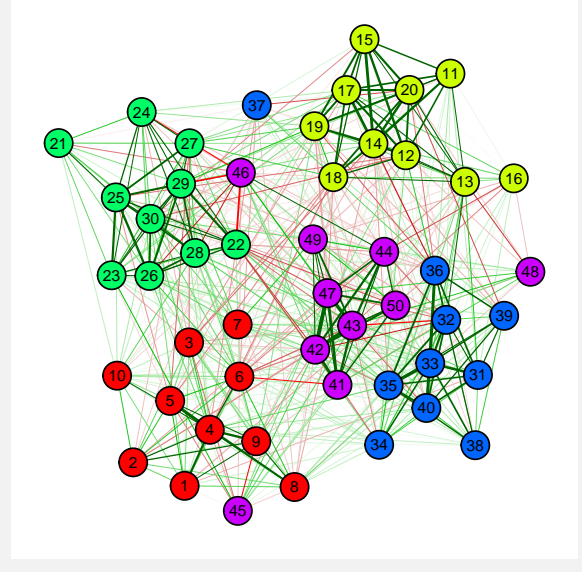

LŠ

#### Grid layout

- $\triangleright$  A final option is to specify a grid as layout
- $\triangleright$  This can be done by specifying a matrix to layout with more than two columns
- $\triangleright$  This matrix contains zeros and a number for each node

```
> dat.3 <- matrix(c(1:15 * 2 - 1, 1:15 * 2),
+, 2)
> 4at.3 <- cbind(dat.3, round(seq(-0.7, 0.7,
+ length = 15, 1)> L.3 \leq matrix(1:30, nrow = 2)
> L.3
       \begin{bmatrix} 0.1 \end{bmatrix} \begin{bmatrix} 0.2 \end{bmatrix} \begin{bmatrix} 0.3 \end{bmatrix} \begin{bmatrix} 0.4 \end{bmatrix} \begin{bmatrix} 0.5 \end{bmatrix} \begin{bmatrix} 0.6 \end{bmatrix} \begin{bmatrix} 0.7 \end{bmatrix} \begin{bmatrix} 0.8 \end{bmatrix} \begin{bmatrix} 0.9 \end{bmatrix}[1,] 1 3 5 7 9 11 13 15 17
[2,] 2 4 6 8 10 12 14 16 18
       [,10] [,11] [,12] [,13] [,14] [,15]
[1,] 19 21 23 25 27 29
[2,] 20 22 24 26 28 30
```
#### Fruchterman-Reingold layout

- $\blacktriangleright$  layout="spring" uses a force-embedded algorithm that was proposed by Fruchterman and Reingold (1991)
	- $\blacktriangleright$  This layout was ported from the sna package (Butts, 2010)
	- $\triangleright$  A solution for weighted graphs was taken from **igraph** (Csardi & Nepusz, 2006)
- $\blacktriangleright$  This is an iterative algorithm.
- $\blacktriangleright$  The initial layout is a circle
- $\blacktriangleright$  Then in each iteration:
	- $\blacktriangleright$  Each node is repulsed by all other nodes
	- $\triangleright$  Connected nodes are also attracted to each other
	- $\blacktriangleright$  The maximum displacement weakens each iteration
- $\triangleright$  After this process the layout is rescaled to fit the  $-1$  to 1 xy-plane
- $\triangleright$  The unscaled layout is returned as layout.orig

#### Grid layout

 $>$  qgraph(dat.3, layout = L.3, directed = FALSE)

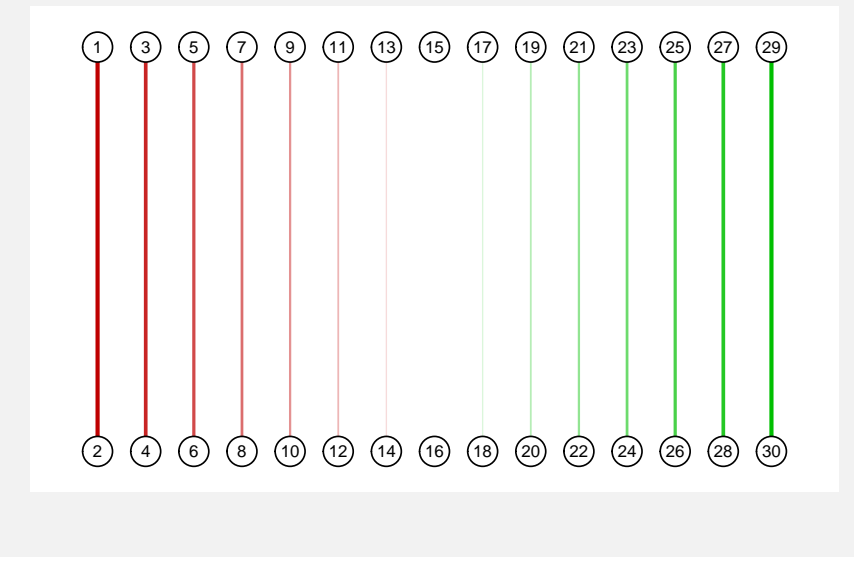

#### Fruchterman-Reingold layout

- $\triangleright$  The Fruchterman-Reingold algorithm can be controlled with the layout.par argument
- $\triangleright$  This must be a list containing other arguments: niter Number of iterations, default is 500 max.delta Maximum displacement, default is n area The area of the plot, default is  $n^2$ cool.exp Cooling exponent, default is 1.5 repulse.rad Repulse radius, default is  $n \cdot \text{area}$ init Matrix indicating initial layout

Ļğ

Č

#### Constraints in the Fruchterman-Reingold layout

- $\triangleright$  The Fruchterman-Reingold algorithm behaves like a chaotic system
- $\triangleright$  A small difference in initial setup can result in a completely different layout
- $\triangleright$  In qgraph the layout can be constrained to compensate this
- $\blacktriangleright$  Hard constraints
	- $\blacktriangleright$  Hard constraints can be used to fix the x and y position of certain nodes
	- $\triangleright$  This can be done with the constraints argument in layout.par
- $\triangleright$  Soft constraints
	- $\triangleright$  Soft constraints can be used to limit the displacement of certain nodes
	- $\triangleright$  This can be done with the max.delta and init arguments in layout.par

Ļğ

## No constraints

 $>$  dat.3  $\leq$  matrix(c(1, 2, 1, 3, 2, 3), 3, 2, + byrow = T)  $> L \le$  matrix(c(1:3, 1, 3, 1), 3, 2)  $> Q \leq$  qgraph(dat.3, layout = L, vsize = 3,  $+$  esize = 1)  $>$  par  $\leq$  list(init = L) > set.seed(1) > for (i in 3:20) { + dat.3 <- rbind(dat.3, c(sample(c(i, sample(1:i, +  $1)$ ,  $1)$ ,  $i + 1)$  $+$  L  $\leftarrow$  rbind(L, 0) + par\$init <- L +  $L \leftarrow \text{qgraph}(\text{dat.3}, Q, \text{layout.par} = \text{par},$ + layout = "spring")\$layout.orig + }

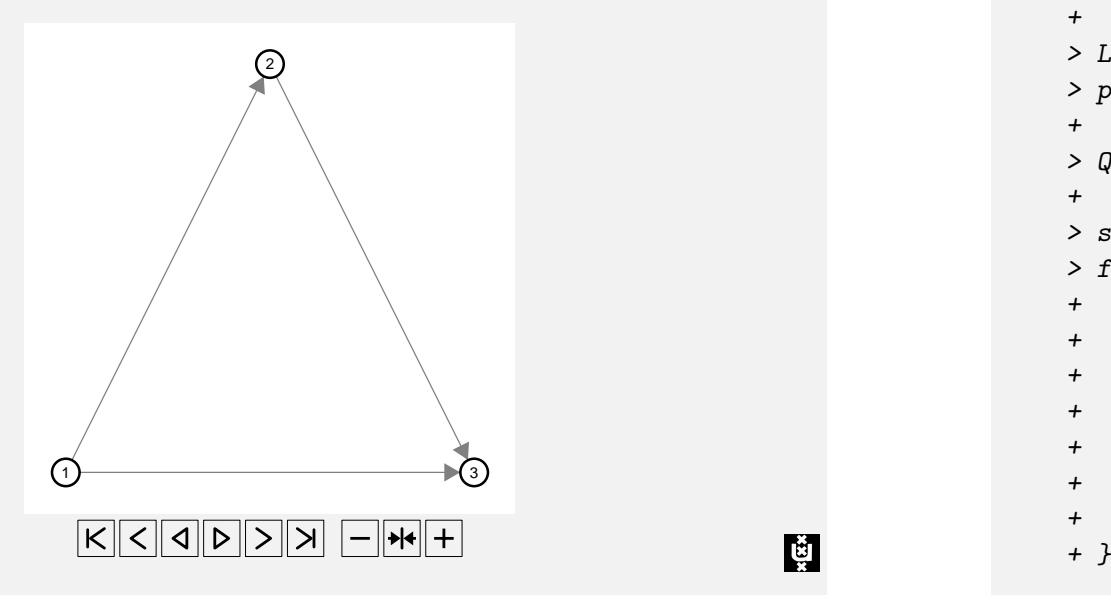

#### No constraints Hard constraints

- $>$  dat.3  $\leq$  matrix(c(1, 2, 1, 3, 2, 3), 3, 2, + byrow = T)  $> L \le$  matrix(c(1:3, 1, 3, 1), 3, 2)  $>$  par  $\le$  list(max.delta = 10, area = 10^2, + repulse.rad = 10^3)  $> Q \leq$  qgraph(dat.3, layout = L, vsize = 3, + esize = 1, layout.par = par)  $>$  set.seed(1) > for (i in 3:20) { + dat.3 <- rbind(dat.3, c(sample(c(i, sample(1:i, +  $1)$ ,  $1)$ ,  $i + 1)$ + par\$init <- rbind(L, 0) +  $L \leftarrow \text{rbind}(L, \text{ MA})$ + par\$constraints <- L +  $L \leftarrow \text{qgraph}(dat.3, Q, \text{layout.} par = par,$ + layout = "spring")\$layout.orig
- 

LŠ

# Hard constraints Soft constraints

 $> 4$ at.3 <- matrix(c(1, 2, 1, 3, 2, 3), 3, 2, + byrow = T) > L <- matrix(c(1:3, 1, 3, 1), 3, 2)  $>$  par  $<-$  list(max.delta = 10, area = 10 $^{\circ}2$ , + repulse.rad = 10^3)  $> Q \leq$  qgraph(dat.3, layout = L, vsize = 3, + esize = 1, layout.par = par) > set.seed(1) > for (i in 3:20) { + dat.3 <- rbind(dat.3, c(sample(c(i, sample(1:i, +  $1)$ ,  $1)$ ,  $i + 1)$ + par\$init <- rbind(L, 0) +  $L \leftarrow \text{rbind}(L, \text{NA})$ + par $\frac{2}{3}$ max.delta <- 10/(i + 1):1 +  $L \leftarrow$  qgraph(dat.3,  $Q$ , layout.par = par, + layout = "spring")\$layout.orig + }

ĻŠ

ĻŠ

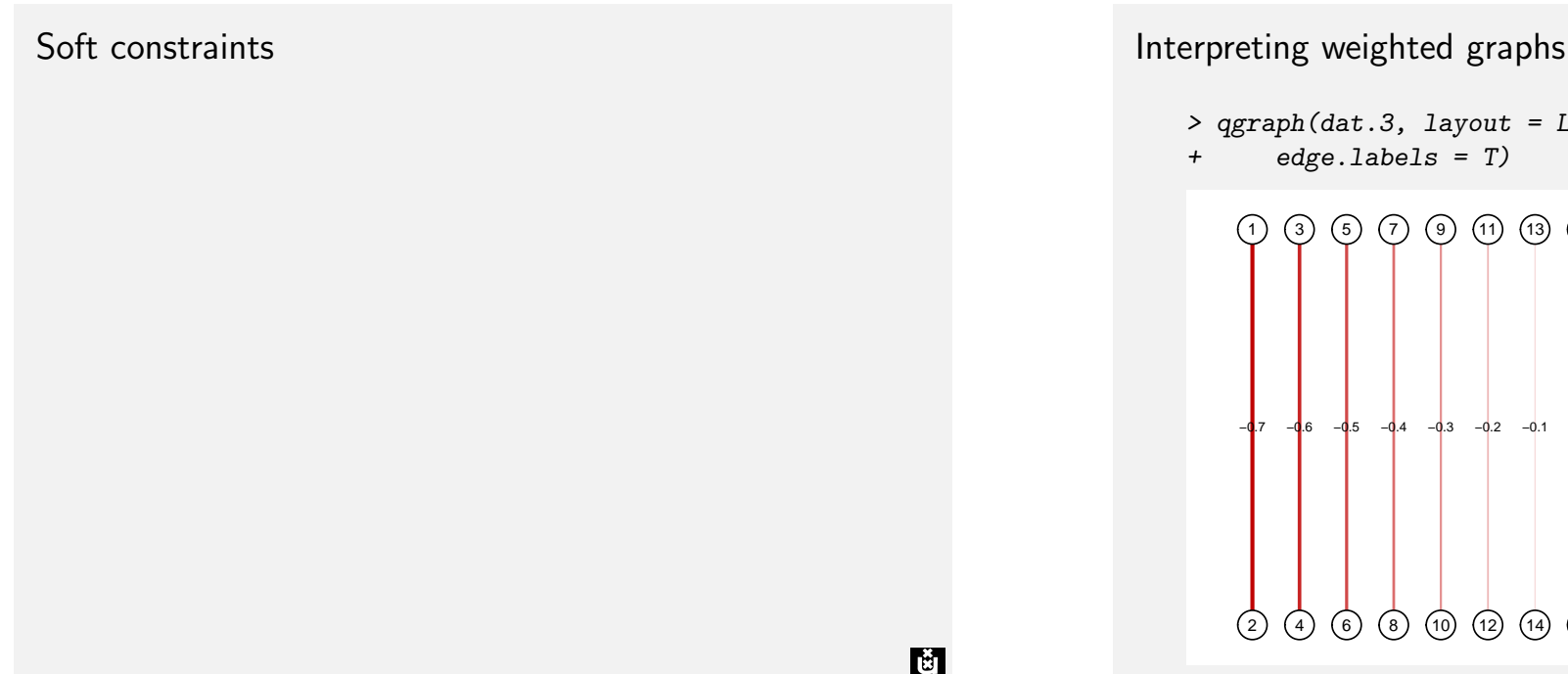

3

```
> qgraph(dat.3, layout = L.3, directed = FALSE,
```
+ edge.labels = T)

−0.7 −0.6 −0.4 −0.3 −0.2 −0.1 0.1 0.2 0.3 0.4 0.5 0.6 0.7 12 34 56 78 9.4 0.5 0.6 0.7 12 34 56 78 9.6 0.7 12 34 56 78 9.6 12 9.4 9.6 0.7 12 34 56 78 9.6 0.7 12 34 56 78 9.4 0.5 0.6 0.7 12 34 56 78 9.6 0.7 12 34 56 78 9.6 10) (12) (14) (16) (18) (20) (22) (24) (26) (28) (30 11) (13) (15) (17) (19) (21) (23) (25) (27) (29

#### Interpreting weighted graphs

```
> qgraph(dat.3, layout = L.3, directed = FALSE,
+ edge.labels = T, esize = 14)
```
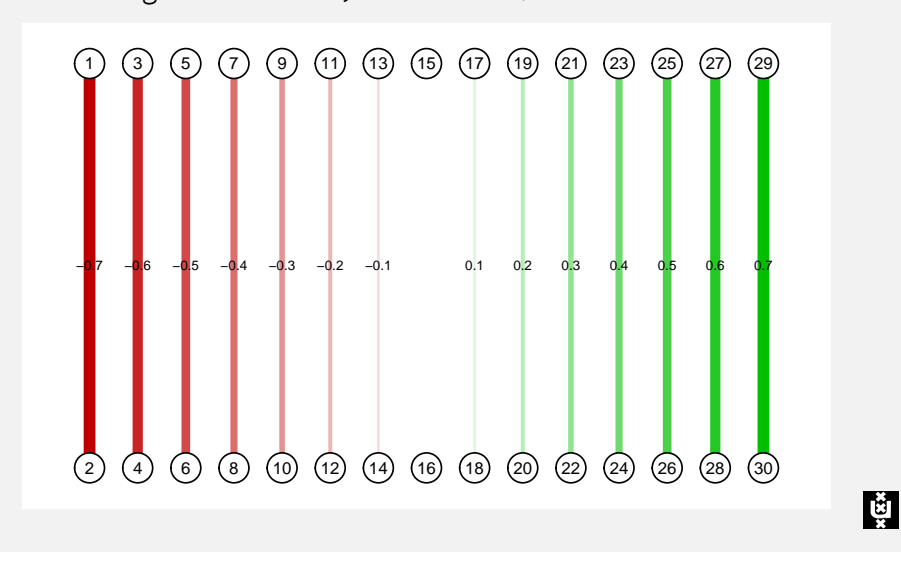

Interpreting weighted graphs

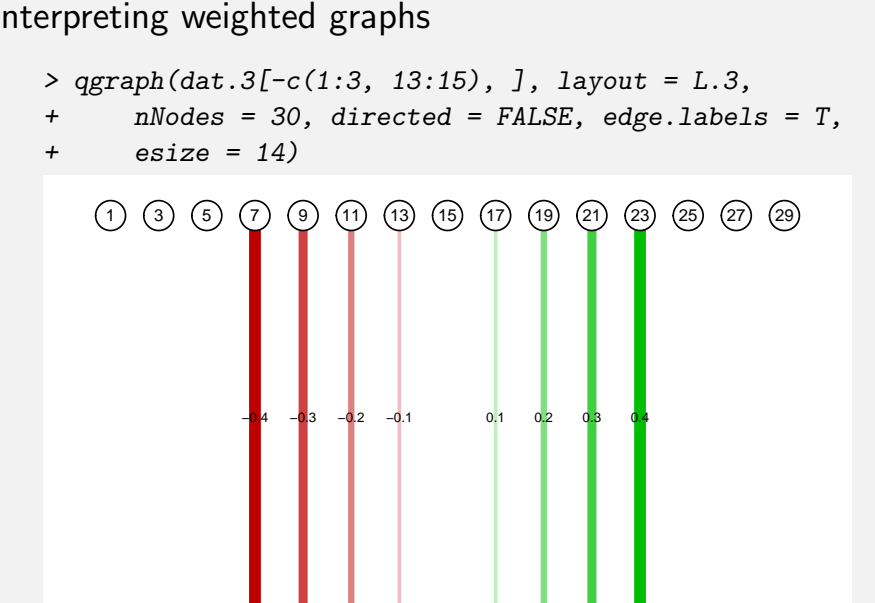

2)(4)(6)(8)(10)(12)(14)(16)(18)(20)(22)(24)(26)(28)(30

Interpreting weighted graphs

```
> qgraph(dat.3, layout = L.3, directed = FALSE,
+ edge.labels = T, esize = 14, maximum = 1)
         −0.7 −0.6 −0.5 −0.4 −0.3 −0.2 −0.1 0.1 0.2 0.3 0.4 0.5 0.6 0.7
     1 ) (3 ) (5 ) (7 ) (9 ) (11) (13) (15) (17) (19) (21) (23) (25) (27) (29
     2
         4)(6)(8)(10)(12)(14)(16)(18)(20)(22)(24)(26)(28)(30
```
्षि

Interpreting weighted graphs  $>$  qgraph(dat.3[-c(1:3, 13:15), ], layout = L.3, + nNodes = 30, directed = FALSE, edge.labels = T,  $+$  esize = 14, maximum = 1) −0.4 −0.3 −0.2 −0.1 0.1 0.2 0.3 0.4 1 ) (3 ) (5 ) (7 ) (9 ) (11) (13) (15) (17) (19) (21) (23) (25) (27) (29

2)(4)(6)(8)(10)(12)(14)(16)(18)(20)(22)(24)(26)(28)(30

#### Interpreting weighted graphs

maximum must be set to be able to compare multiple graphs!

Ļğ

ĻŠ

Interpreting weighted graphs

```
> qgraph(dat.3, layout = L.3, directed = FALSE,
```
+ edge.labels =  $T$ , esize = 14, cut =  $0.4$ )

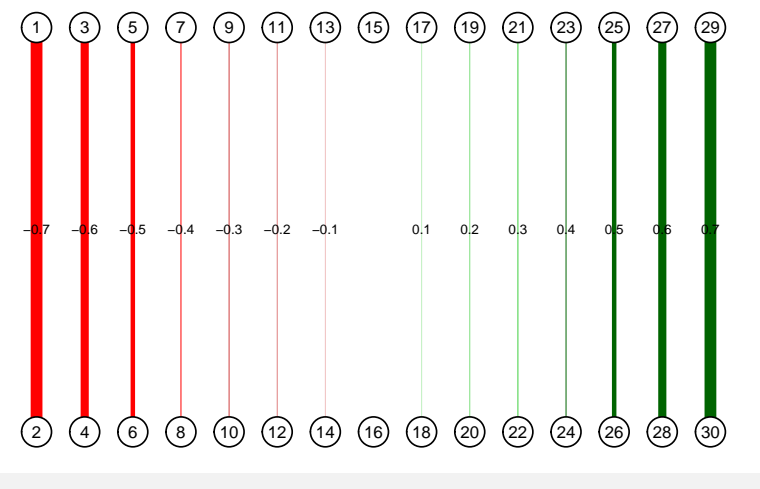

## Interpreting weighted graphs

- $>$  qgraph(dat.3, layout = L.3, directed = FALSE,
- $edge. labels = T, esize = 14, minimum = 0.1)$

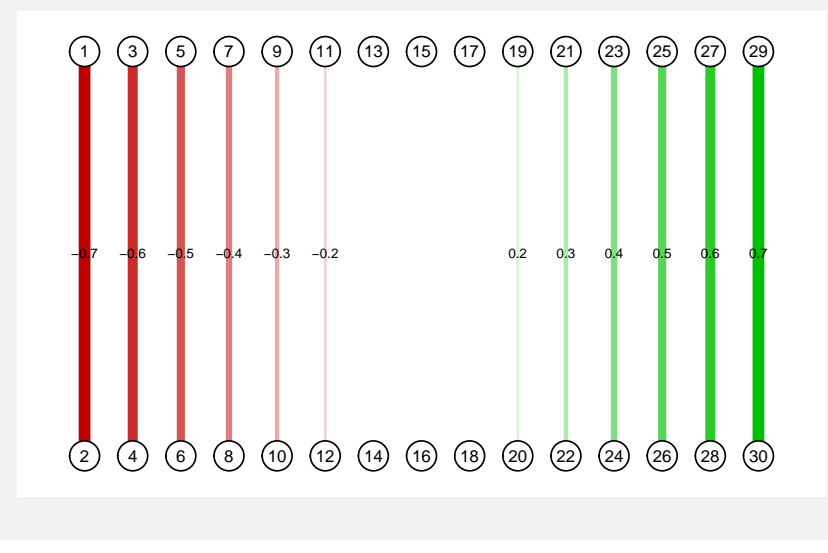

Interpreting weighted graphs  $>$  qgraph(dat.3, layout = L.3, directed = FALSE, + edge.labels = T, esize = 14, minimum = 0.1,  $+$  maximum = 1, cut = 0.4, details = TRUE) −0.7 −0.6 −0.5 −0.4 −0.3 −0.2 0.2 0.3 0.4 0.5 0.6 0.7 4 6 8 10 12 14 16 18 20 22 24 26 28 30 Minimum: 0.1 Cutoff: 0.4 Maximum: 13)(5)(7)(9)(11)(13)(15)(17)(19)(21)(23)(25)(27)(29

# Interpreting weighted graphs

Graphs can not be interpreted without knowing minimum, cut and maximum!

 $\mathbf{H}$